# WNDRVR

## GETTING STARTED WITH WIND RIVER LEARNING SUBSCRIPTION

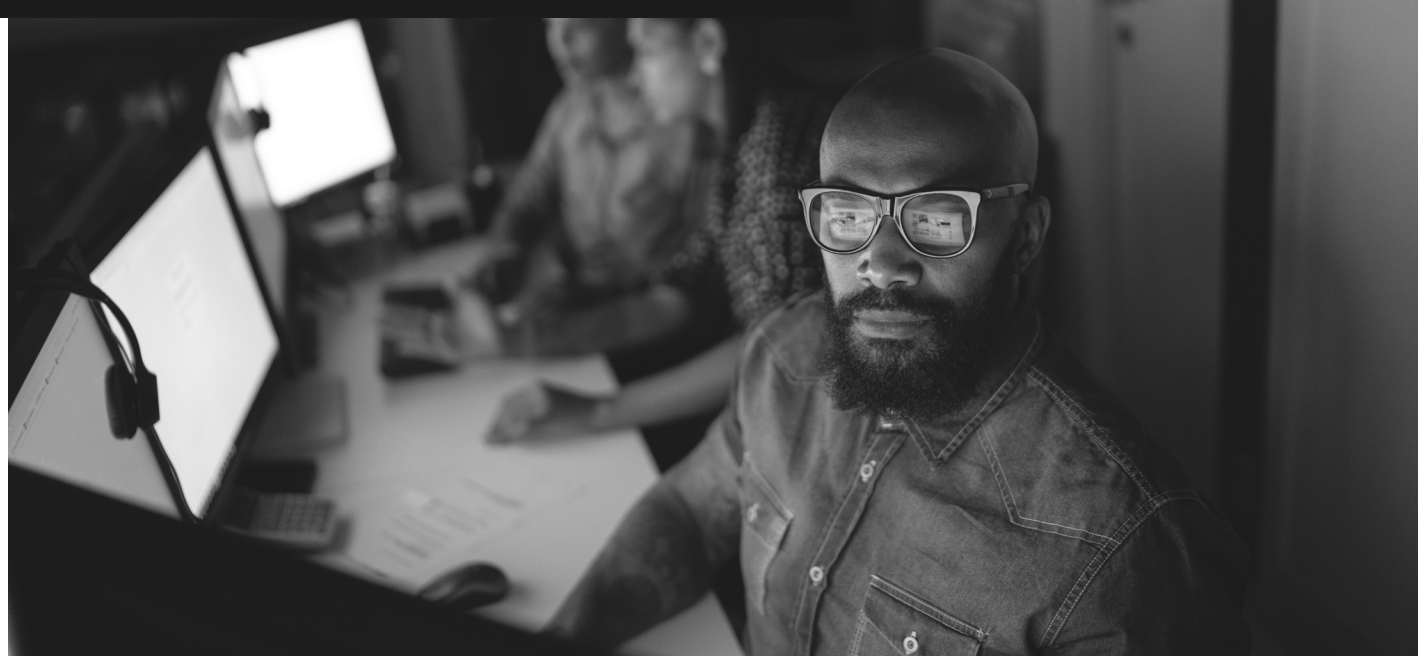

### WELCOME TO THE WIND RIVER LEARNING SUBSCRIPTION

Expand your skills and increase your productivity with Wind River® products.

#### TO GET STARTED, ACCESS YOUR ACCOUNT USING THE FOLLOWING STEPS:

- 1. Go to [learning.windriver.com.](http://learning.windriver.com)
- 2. Select Login and enter your email and password (or, if necessary, reset your password).

*Note: If you don't have a Wind River account, click Create Account to create an account and activate your account (check your email inbox and your spam folder after the activation e-mail is sent). Then go back to learning.windriver.com, select Login, and enter your email and password.* 

- 3. Once you are successfully logged in, enter the access code you received via email.
- 4. Browse the course catalog, register for a course, and start learning.
- 5. Bookmark [learn.windriver.com](http://learn.windriver.com) for easy access to the courses in the future.

Access to the Learning Subscription is personal to each authorized user and may not be transferred from one authorized user to another without the express consent of Wind River. Please see [Wind River Terms and](https://www.windriver.com/company/terms)  [Conditions](https://www.windriver.com/company/terms) for more information.

Over the coming months, we will add more features, content, and hands-on activities designed to enhance your learning experience.

We appreciate your feedback, so send your comments to [training@windriver.com.](mailto:training%40windriver.com?subject=)

#### Thank you again for choosing Wind River.